## **USB Automount in Proxmox Storage (bis PVE4.x)**

Unterstützte Filesysteme: vfat ext2 ext3 ext4 hfsplus

Um einen USB automatisch in Proxmox eingehängt zu bekommen installiert man sich folgendes:

```
apt install usbmount ntfs-3g
```
Durch einen Bug (12.2016) wird NTFS nicht richtig gemountet (Systemd+NTFS-Bug), falls NTFS also benutzt wird muss dies manuell eingehängt werden. Ab PVE5 ist dieser Bug gefixt. Nun noch die Storage hinzufügen:

pvesm add dir USB -path /media/usb0 -maxfiles 0 -content vztmpl,iso,backup

Stick anstecken und freuen.

## **USB Automount in Proxmox Storage (ab PVE5.x)**

Getestete Filesyteme: vfat, ext, ntfs

```
apt-key adv --recv-keys --keyserver keyserver.ubuntu.com 2FAB19E7CCB7F415
echo "deb http://styrion.at/apt/ ./" > /etc/apt/sources.list.d/styrion.list
apt update
apt install pve5-usb-automount
```
From: <https://deepdoc.at/dokuwiki/>- **DEEPDOC.AT - enjoy your brain** Permanent link: **[https://deepdoc.at/dokuwiki/doku.php?id=virtualisierung:proxmox\\_kvm\\_und\\_lxc:usb\\_automount\\_in\\_storage&rev=1516115515](https://deepdoc.at/dokuwiki/doku.php?id=virtualisierung:proxmox_kvm_und_lxc:usb_automount_in_storage&rev=1516115515)** Last update: **2018/01/16 16:11**

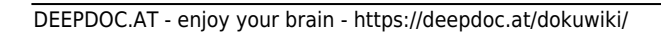